# 使用make编译多个文件

#### emacsun

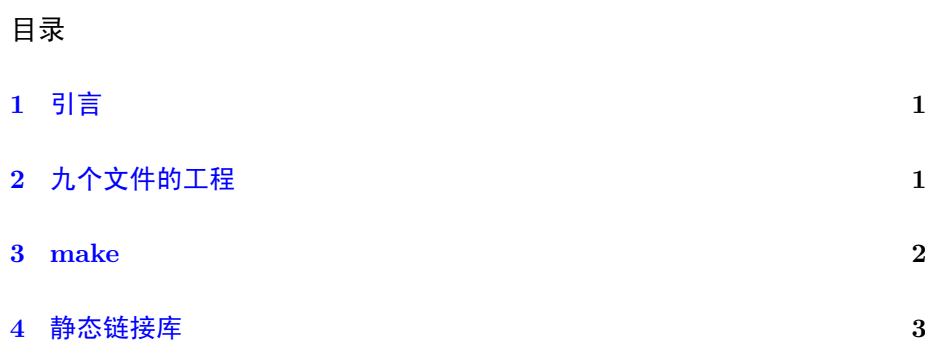

# <span id="page-0-0"></span>1 引言

作为一名通信工程师,通常的C/C++代码都是只有一个文件,比如Turbo编 码器或者译码器,LDPC编码器或者译码器。但是,偶尔也会用到需要编译多 个文件的时候。我对庞大的Visual Studio又比较畏惧(主要是我那256G的硬盘 比较畏惧),倾向于使用GCC。所以本文记录使用 GCC 和 make 编译多个文件。

## <span id="page-0-1"></span>2 九个文件的工程

首先给出有九个文件的工程,这九个文件分别是 sum.c sum.h substract.c substract.h multiply.c multiply.h divide.c divide.h main.c 其内容分别 是实现浮点加减乘除。为节省篇幅,仅列出 sum.h 和 sum.c 。首先 sum.h, 这 个文件只有一行,即 sum() 函数的声明。

float sum (float a, float b);

然后是 sum.c ,这个文件实现了 sum() 函数。

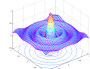

```
# include " sum . h "
float sum (float a, float b)\{return a + b:
}
```
主文件 main.c 是:

```
#include <stdio.h>
#include <math.h>
# include " sum . h "
#include "substract.h"
# include " multiply . h "
#include "divide.h"
int main (int argc , char * argv [])
{
    float a, b;
    a = 3;b = 4;printf ("\%f_{\sqcup}=\_{\!\!\!\!\!\perp}\f\ln", sum(a, b), a, b);
     \texttt{print} ( "\texttt{\%f}_\sqcup=\texttt{\_}\texttt{\%f}_\sqcup -\texttt{\_}\texttt{\%f}\setminus \texttt{n}" , \texttt{substructor} (a , b ) , a , b ) ;
     \texttt{print} ( "\texttt{\%f}_\sqcup=\sqcup \texttt{\%f}_\sqcup * \sqcup \texttt{\%f}\setminus \texttt{n}", \texttt{multiply(a,b)} , \texttt{a}, \texttt{b}) ;
     \texttt{printf} ("\texttt{\%f}_{\sqcup}\texttt{=}\texttt{\_} \texttt{\_} \texttt{f}_{\sqcup}/\texttt{\_} \texttt{\_} \texttt{f} \setminus \texttt{n}",divide(a,b),a,b);
    return 0;
}
```
编译这九个文件的常规做法是逐个编译,或者使用:

gcc main.c sum.c substract.c multiply.c divide.c -o main

但是这种做法的缺点是明显的:

- 1. 随着文件的增多, 编译工作将是一个工作量很大的无营养工作。
- 2. 对于没有修改过的文件也要重新编译,无疑将增加编译时间

#### <span id="page-1-0"></span>3 make

我的make是跟着陈皓学的(陈皓是著名文档《跟我一起写Makefile》的作 者。对于每个严肃的make学习者,这个文档都是极佳的入门资料。)

这个工程的makefile可以写为:

```
main: main.o sum.o substract.o multiply.o divide
  gcc main.o sum.o substract.o multiply.o divide.o -o main
main.o: main.c
 gcc -c main . c
sum.o: sum.c
```
4 静态链接库

<span id="page-2-1"></span>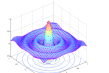

```
gcc -c sum . c
substract.o: substract.c
  gcc -c substract . c
multiply.o: multiply.c
  gcc -c multiply . c
divide.o: divide.c
  gcc -c divide . c
```
make有很多特殊的变量,使用这些变量可以编写更加简洁的makefile。但是这 些变量的使用,会使得不太熟悉makefile的人读起来费劲。对于只有九个文件的 小工程,我倾向于使用这种最原始直观的makefile。即使这种最原始的makefile也 极大的降低了编译工作量。

### <span id="page-2-0"></span>4 静态链接库

在实际工程中,我们希望把编好的程序打包变成库,供以后使用。windows和linux下 都有两种打包后的程序:静态库和动态库。关于静态库和动态库,本文不做过 多介绍。这[篇博文](http://www.cnblogs.com/LittleHann/p/3980364.html) 对C/C++ 跨平台交叉编译,静态库和动态库编译有比较详 细的介绍。更详细的介绍见《程序员的自我修养:链接、装载与库》。

接下来,我演示如何在windows上使用gcc编译并使用静态库文件。静态库 文件的编译非常简单,接着上面的工程:

gcc -c sum.c

就会生成静态库文件 sum.o 。依次类推,生成 substract.o multiply.o divide.o ,然后使用 ar 把这些静态库打包:

ar rcs libmymath.a sum.o substract.o multiply.o divide.o

编译 main.c 的时候就可以链接我们刚才生成的静态库, 编译命令是:

gcc -o main main.c -L. -lmymath

有两点需要注意:

- 1. -L. 告诉GCC除了默认目录外当前目录也是搜索静态库的目录。
- 2. -lmymath 告诉GCC链接的库的名字是 mymath.a .